## **Joliet Township High School Online Fee Payment Process**

The online Web Store can be accessed from your computer, laptop, tablet or smartphone by following the below steps:

- Go to [WWW.JTHS.ORG](http://www.jths.org/) and select **Quicklinks** in the upper right had corner.
- Select **Student Fees** from the drop-down menu.

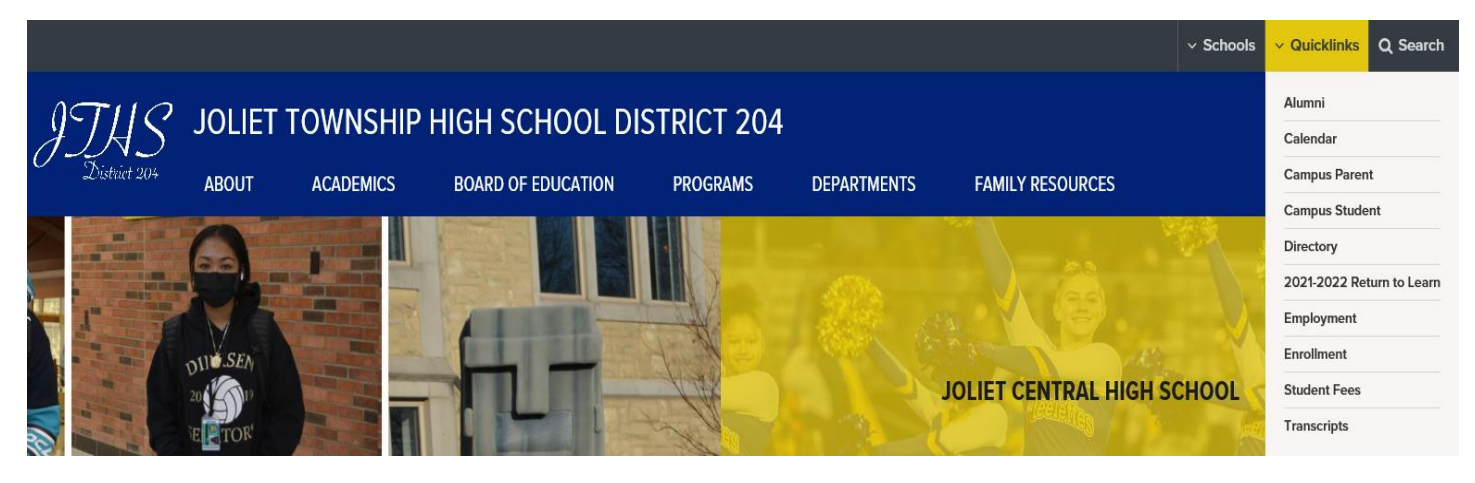

• This will connect you to the Online Fee Payment site.

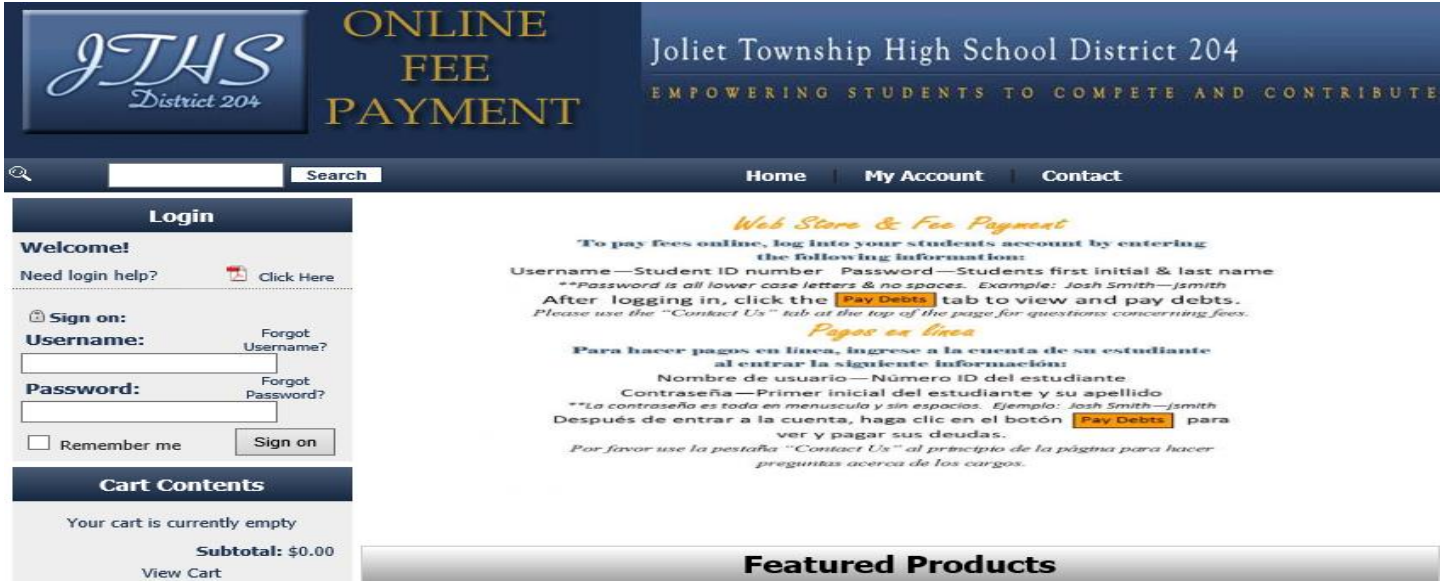

- The **Username** is your student's ID# and the **Password** is your student's first initial, last name with no spaces. When you log in for the first time, it will tell you change the password to continue.
- If you previously logged in and forgot your password, click on **Forgot Password** to request a temporary password be sent to the email address used to register the account.

• Once logged into the student account, click **Pay Debts**.

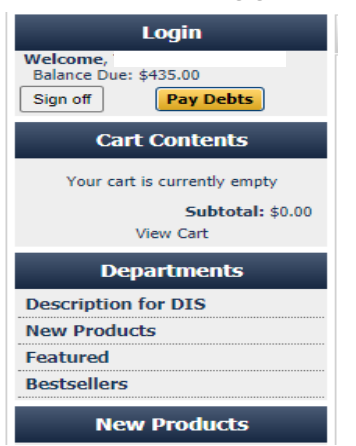

• You will see past and current fees owed or be able to add additional items for payment.

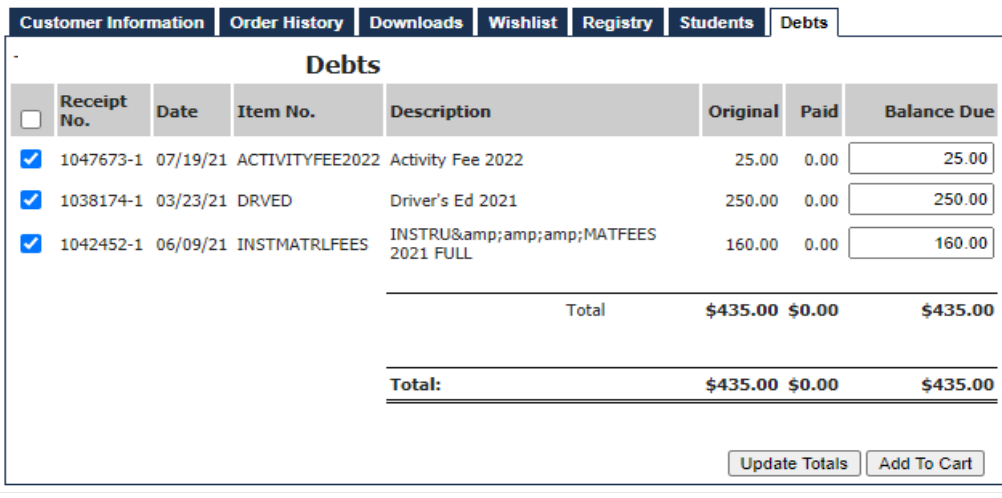

• Click **Add To Cart** in the bottom right hand corner.

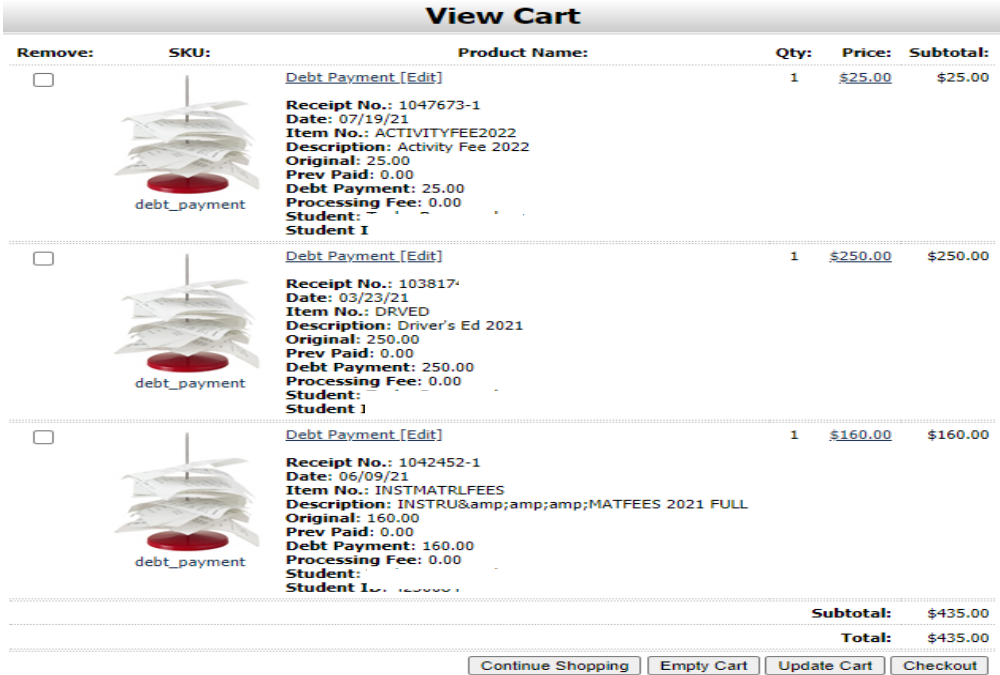

• Click **Checkout** to complete the online payment process.